## **Регистрация в личном кабинете абонента ООО «Центр-СБК»**

Для первичной регистрации в личном кабинете, возьмите последний из доставленных Вам платежных документов для внесения платы за содержание жилого помещения и коммунальные услуги и откройте вкладку «Личный кабинет» на официальном сайте ООО «Центр-СБК» [http://bcnn.ru.](http://bcnn.ru/)

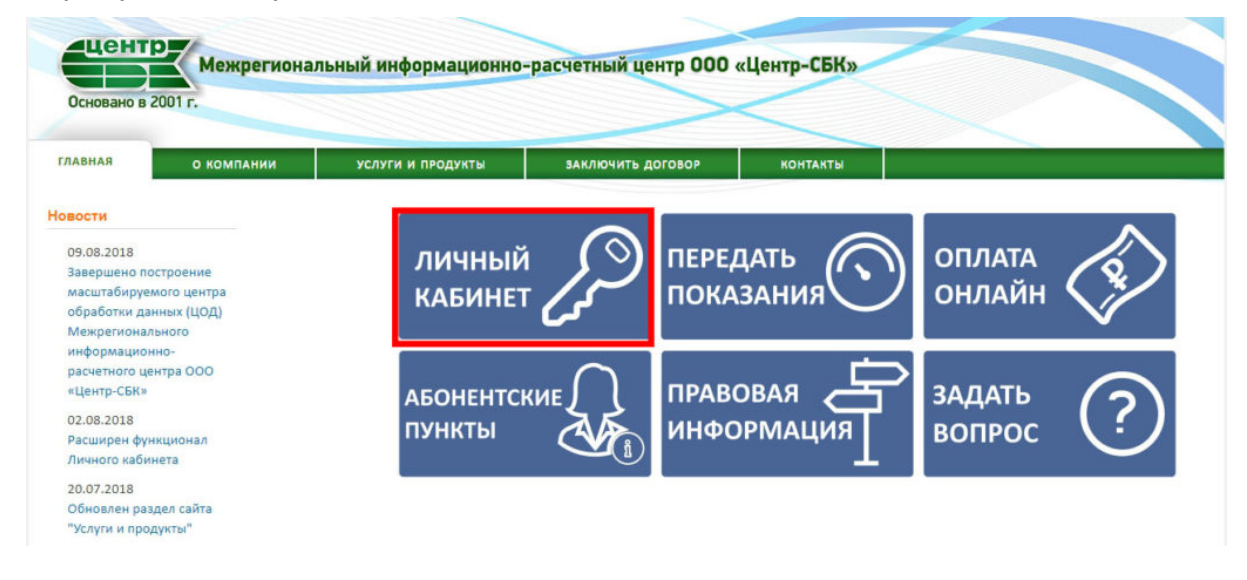

Вы будете перенаправлены на сайт личного кабинета абонента www.lk.bcnn.ru.

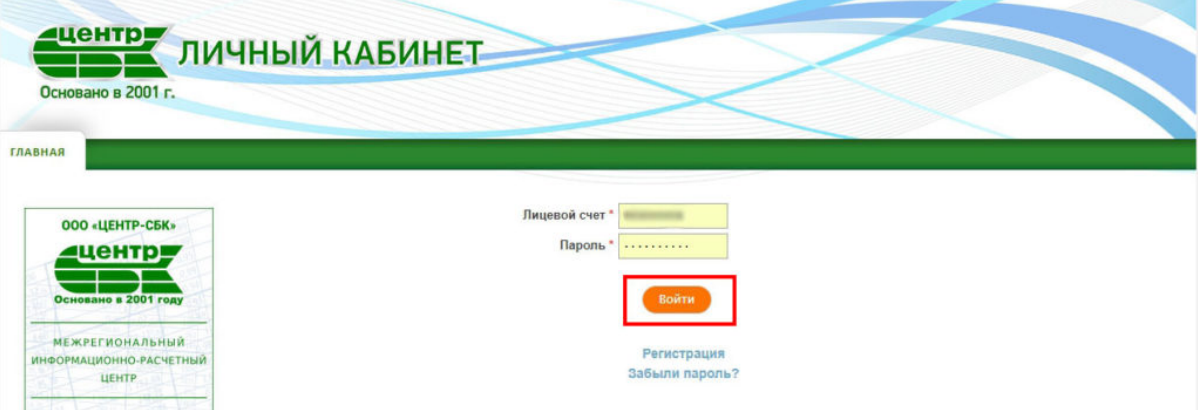

Далее нажмите пункт «Регистрация».

В открывшейся форме установите галочку о согласии с условиями использования сервиса личного кабинета.

Укажите:

- 1. свой лицевой счет, состоящий из 9 цифр
- 2. электронную почту, куда будут приходить уведомления и платежные документы

Затем придумайте сложный пароль не менее 8 знаков.

Из последнего полученного платежного документа укажите:

- 1. Номер ПД 3 цифры
- 2. Сумму ПД с копейками (разделитель точка).

В поле «Телефон» укажите номер Вашего контактного телефона.

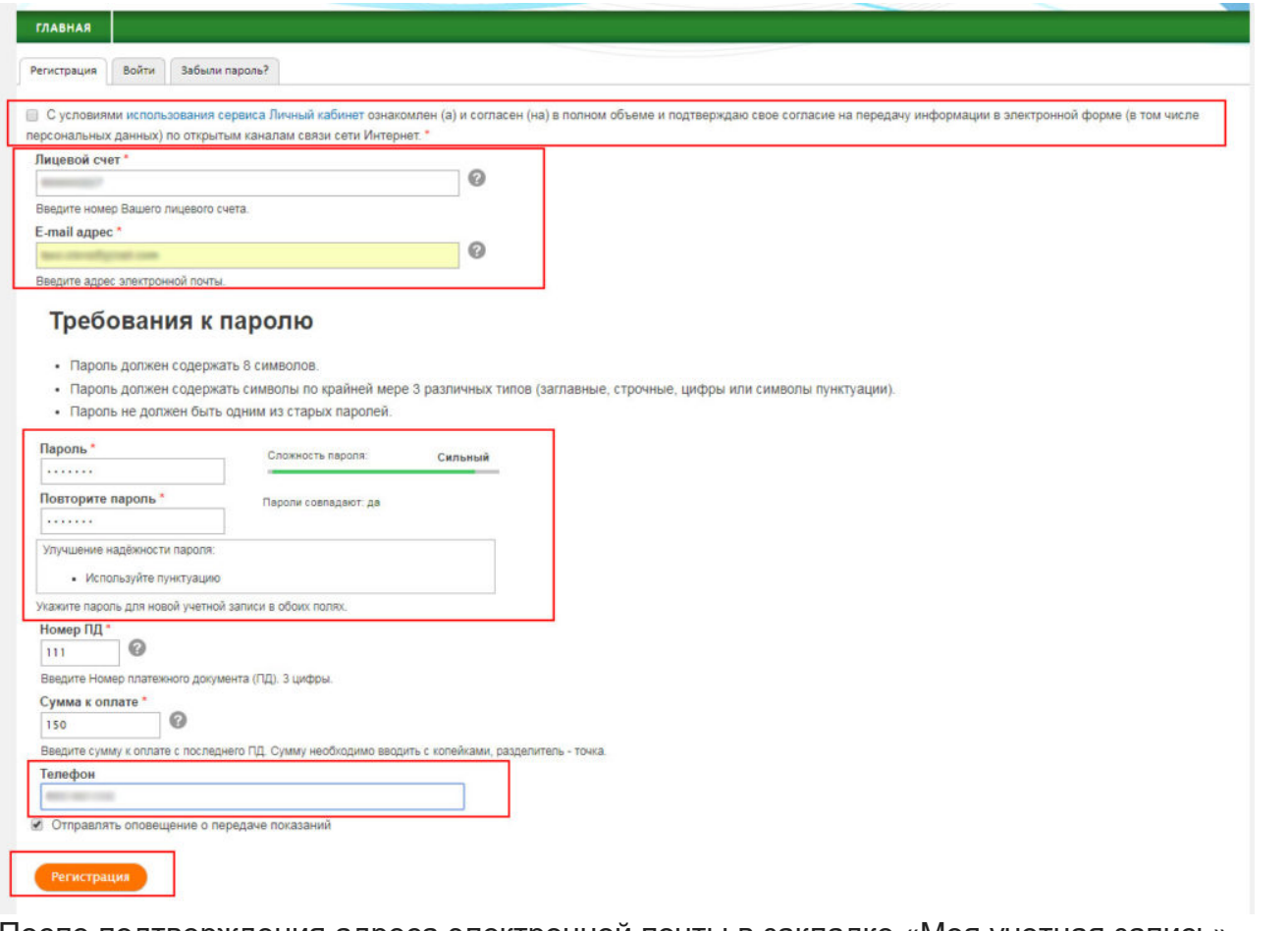

После подтверждения адреса электронной почты в закладке «Моя учетная запись» установить признак отправки ЭПД. Для этого нажать кнопку «Отправлять ЭПД»

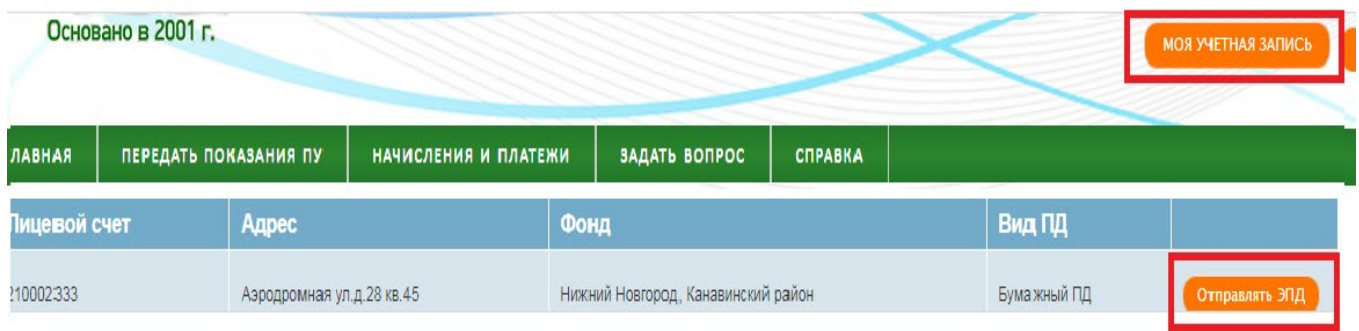

Thoñvatho and but vatura unuality E moil adhan unu Danan tuava Chaanuti politicanan

## и подтвердить согласие на замену бумажных ПД электронными:

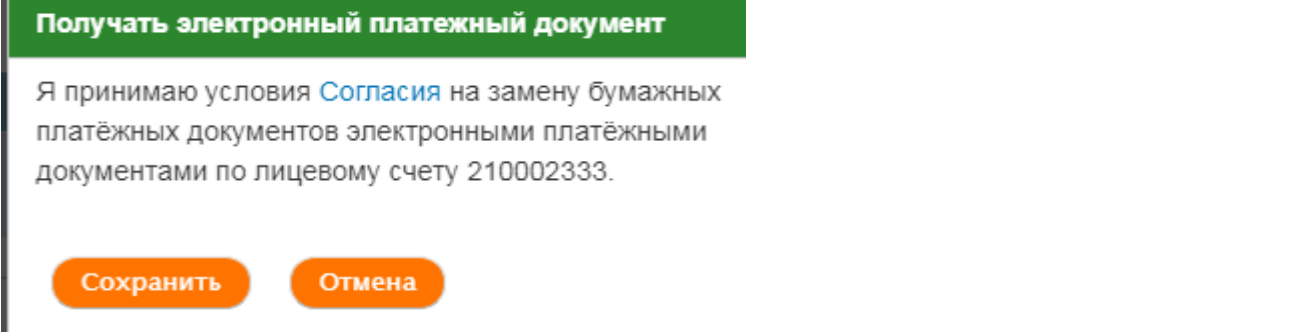

## Вид ПД изменится с бумажного на электронный

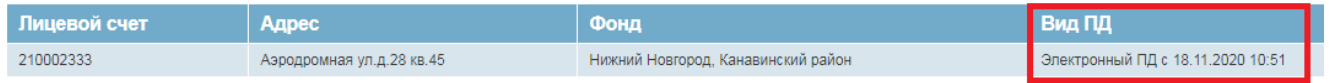